# **Uživatelské novinky ve verzích CIS (novější verze jsou výše)**

**!!! Verze CIS 6.00.00 a vyšší vyžaduje při přechodu z verze nižší než CIS 6.00.00 instalaci nového podpůrného prostředí PBDK2019.MSI. Instalátor i popis naleznete na našich stránkách pro stažení verzí. !!!**

Součástí programu je i nové prostředí. Pokud používáte standardní konfigurace, dojde při prvním spuštění k nakopírování nových souborů do adresáře c:\sybase\Powerbuilder19. V případě, že po instalaci nové verze se některá okna nezobrazí ve správné velikosti, nakopírujte obsah adresáře **c:\cis\powerbuilder19** do adresáře **c:\sybase\powerbuilder19** (případně na místo, kde máte původní deploymentkit nainstalován). V případě problémů kontaktujte p. Gregora, 603 546 412.

# *Verze CIS 6.50.00 k 30.11.2023*

#### *Obecné*

- Na obrazovce uživatelských práv je možné pomocí tlačítka "Výběr podpisu" zvolit obrázek s podpisem jednotlivého uživatele. Na detailu uživatele je pak příslušný podpis zobrazen v údaji "Vzor podpisu (podle výběru)".
- Na obrazovce detailu Písemností bylo doplněno zobrazení podpisu, podle podpisového vzoru uvedeného v uživatelských právech připojeného uživatele. Zobrazuje se obrázek podpisu, jehož cesta je zadána v údaji "Výběr podpisu".
- Pokud je zadána doba platnosti hesla, jsou nyní upozornění na končící dobu platnosti hesla vypsána velkým červeným písmem. Obsahem upozornění je i počet dnů zbývající do ukončení platnosti hesla. Dále byla doplněna kontrola to, že datum upozornění na ukončení platnosti je menší než datum platnosti hesla.

### *Základní číselníky*

· Cestu k souboru s obrázkem podpisu je nyní nově možné vybrat i přes tlačítko vedle textu výběr podpisu. Vybraný podpis se pak zobrazí v dolní části v okénku s popisem "Vzor podpisu (podle výběru)".

Dvojklepem na okénko "Vzor podpisu" je možné obrázek podpisu přímo do databáze vložit.

- Do menu Základní byla doplněna úloha **Kontrola platnosti střediska**, v níž je možné vypsat sestavu pro kontrolu platnosti středisek jednotlivých prodejen/jednotek/P3 na číselník organizačních jednotek používaný v Účetnictví.
- Pro uživatele, kteří využívají omezenou dobu platnosti přihlašovacích hesel, byla zvýrazněna upozornění na blížící se termín ukončení platnosti hesla.
- Menu Ostatní Kódy DPH číselník byl aktualizován pro rok 2024.

### *Finance*

- **Číselníky** DPH Daňové skupiny číselník byl aktualizován pro rok 2024.
- **Faktury** vystavené odběratelem "cizí" EČDD: Pro připomenutí: na okně pro pořízení (i pro opravu) FV je dole tlačítko "Číslo DD 30 míst". Pokud je tento údaj vyplněný, pak do kontrolního hlášení (z FIN i UCT) se dostává toto EČDD, nikoliv vaše interní číslo DD. Údaj je alfanumerický. Lze vyhledávat pomocí Faktury – Vyhledání – Číslo daňového dokladu FaV. Nová úprava: číslo "cizího" EČDD

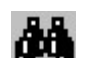

se tiskne dole na faktuře, a to u faktur s PDP, anebo na formuláři č. 1. Možno využít i pro **Samofakturaci COOP**.

- **Faktury**  Generování DD z uhrazených PFa (přijaté faktury) oprava v nabídce účtovacích předpisů
- **Platební kalendář** v případě generování pohledávky nebo závazku do období, kdy je již neplatná sazba, uvedená v zadání plat. kalendáře, program dá upozornění s možností ukončení generování a vypsání chybné položky. (Pokyn pro potřebné úpravy v souvislosti se změnou sazeb DPH byl rozeslán mailem.)
- **Banka**  Výpisy Zaúčtování ošetřeno doplnění data účetní položky v případě použití předpisu dle masky dle VS, kdy nejsou splněny podmínky masky
- **Banka** Příkazy Pořízení (ruční) upraven import příkazů ze souboru XLS, umožněno doplnění účtovacího předpisu do řádků příkazu
- **ObD –** Účtovací předpisy pro typ předpisu "MIS" doplněna volba Aut sleva
- **Rutiny**  Údržba Přestřediskování úprava pomocné úlohy pro změny středisek prodejen, nutné odblokování úlohy – pro případné použití úlohy si předem napište o popis úloh, protože provedené změny jsou nevratné!!!

#### *Evidence majetku*

 **Integrace do UCT**: Středisko a prodejna jsou v EMA definovány údajem HOM, ve kterém je vazba na prodejnu v Základních číselnících. V případě, kdy by došlo k rozdílu mezi střediskem prodejny v ZČ a v UCT (viz výše uvedená sestava v Základních číselnících), pak by položka v UCT hlásila chybu. Nyní bude v integraci opraveno v závislosti na období integrace a platností věty v číselníku prodejen v UCT.

### *Údržba*

- **Data**  Úprava dat Modul CIS-VOS/MTZ a CIS-FIN Přestřediskování pomocné úlohy pro změny středisek prodejen, nutné odblokování úlohy – pro případné použití úlohy si předem napište o popis úloh, protože provedené změny jsou nevratné!!!
- V menu **Data\Úprava dat\Modul CIS-PDZ\Přestřediskování** je připravena úloha pro hromadné přestřediskování prodejen v modulu MIS. Před vlastním přestřediskováním musí být připraveny prodejny v Organizačních jednotkách modulu Účetnicví. Pokud je povoleno přestřediskování, dochází k finálnímu přestřediskování podle data dodání i v okamžiku převodu DL do archívu PD.

### *Přímé dodávky*

- V importu Aplica Ústí n/L. se číslo prodejny importuje z údaje poznámka.
- V importu Jednoty Tábor (soubor Invoce) se datum dodání plní z údaje datum vystavení dokladu (je nutné si domluvit správnost tohoto údaje).
- Pro Hořovice byly upraveny výpočty cen pro řetězec 5.

### *Účetnictví*

- Přepracováno uložení sestav do souborů ve formátu \*.PSR např. UD100 (kratší soubory)
- Upraven záznam a tisk podpisů účetních dokladů (ze souboru, nebo podpisu uloženého v databázi)
- U dalších výsledovek doplněna možnost volby střediska (původní v období účtování nebo aktuální)